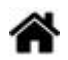

# **WEB - Conception d'un menu déroulant avec des règles CSS**

[Mise à jour le 1/4/2024]

- **Ressources**
	- o [Introduction à la mise en page en CSS](https://developer.mozilla.org/fr/docs/Apprendre/CSS/CSS_layout/Introduction)
	- CSS facile ! [Propriétés CSS](http://www.css-faciles.com/)

### **1 Organisation du répertoire de travail**

Créer un répertoire et l'organiser comme ci-dessous.

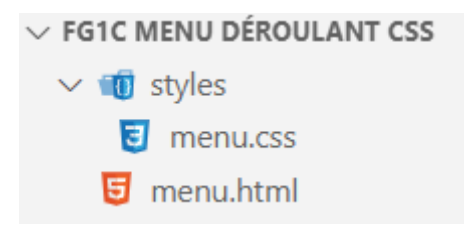

### **2. Création de la structure du menu**

La **structure** du menu est créée dans le fichier *menu.html* à l'aide d'une **liste non ordonnée** .

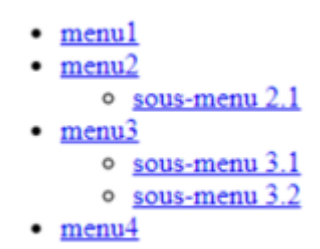

Compléter le fichier *menu.html* comme ci-dessous.

### [\\*.html](http://webge.fr/dokuwiki/doku.php?do=export_code&id=web:menucss&codeblock=0)

```
<!DOCTYPE html>
<html>
<head>
     <meta charset="utf-8">
     <title>Menu déroulant</title>
```

```
 <link rel="stylesheet" type="text/css" href="styles/menu.css" />
     <!--<link href='http://fonts.googleapis.com/css?family=Lato'
     rel='stylesheet' type='text/css' />-->
</head>
<body>
    <nav> <ul>
       <li><a href="#">menu1</a></li>
       <li><a href="#">menu2</a>
           <ul>
         <li><a href="#">sous-menu 2.1</a></li>
           </ul>
       </li>
       <li><a href="#">menu3</a>
            <ul>
                 <li><a href="#">sous-menu 3.1</a></li>
            <li><a href="#">sous-menu 3.2</a></li>
            </ul>
       </li>
       <li><a href="#">menu4</a></li>
     </ul>
     \langlenav></body>
</html>
```
Remarque : le lien en commentaire montre comment utiliser une [police de caractères](https://developers.google.com/fonts/docs/getting_started?hl=fr) Google.

## **3. Mise en forme du menu**

**CSS** Placer les règles CSS dans la page *menu.css*.

## **3.1 Création d'une règle pour le corps de la page**

[\\*.css](http://webge.fr/dokuwiki/doku.php?do=export_code&id=web:menucss&codeblock=1)

```
body {
     font: 12px "Lato", sans-serif;
}
```
**3.2 Suppression du style par défaut des listes**

Créer la règle 1 comme ci-dessous :

 $menu1$  $menu2$ sous-menu 2.1  $menu<sub>3</sub>$ sous-menu 3.1 sous-menu 3.2  $menu4$ 

[\\*.css](http://webge.fr/dokuwiki/doku.php?do=export_code&id=web:menucss&codeblock=2)

```
/* Règle 1 */
nav ul {
     list-style: none;
}
```
### **3.3 Suppression du soulignement des liens**

Créer la règle 2 comme ci-dessous :

menu1  $menu2$ sous-menu 2.1 menu3 sous-menu 3.1 sous-menu 3.2 menu4

[\\*.css](http://webge.fr/dokuwiki/doku.php?do=export_code&id=web:menucss&codeblock=3)

```
/* Règle 2 */
nav ul li a {
     text-decoration: none;
}
```
## **3.4 Suppression des marges par défaut**

Compléter la règle 1 avec les déclarations ci-dessous :

 $menu1$  $menu2$ sous-menu 2.1  $menu<sub>3</sub>$ sous-menu 3.1 sous-menu 3.2 menu4

[\\*.css](http://webge.fr/dokuwiki/doku.php?do=export_code&id=web:menucss&codeblock=4)

```
/* Règle 1 */
nav ul {
     padding: 0;
     margin: 0;
}
```
#### **3.5 Les sous-menus sont masqués**

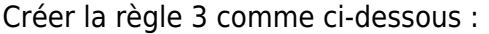

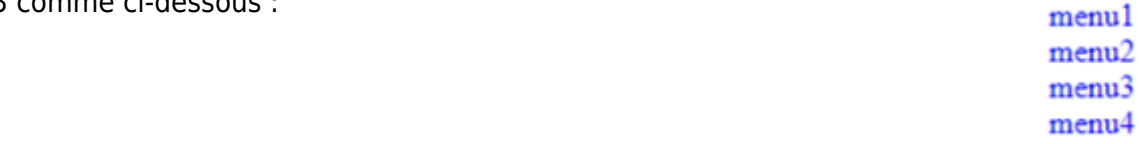

#### [\\*.css](http://webge.fr/dokuwiki/doku.php?do=export_code&id=web:menucss&codeblock=5)

```
/* Règle 3 */
nav ul li ul {
     display: none;
}
```
#### **3.6 Afichage du premier niveau du menu « en ligne »**

Créer la règle 4 comme ci-dessous :

## menu1menu2menu3menu4

[\\*.css](http://webge.fr/dokuwiki/doku.php?do=export_code&id=web:menucss&codeblock=6)

```
/* Règle 4 */
nav ul li {
     float: left;
}
```
### **3.7 Réglage de la hauteur du menu de premier niveau et ajout de la couleur**

Compléter la règle 4 avec les déclarations ci-dessous :

menu1menu2menu3menu4

## [\\*.css](http://webge.fr/dokuwiki/doku.php?do=export_code&id=web:menucss&codeblock=7)

```
/* Règle 4 */
nav ul li {
     background-color: #64abfb;
     float: left;
     line-height: 35px;
}
```
## **3.8 Les éléments du menu de premier niveau sont éloignés**

Compléter la règle 2 avec la déclaration de style ci-dessous :

menu1 menu2 menu3 menu4

[\\*.css](http://webge.fr/dokuwiki/doku.php?do=export_code&id=web:menucss&codeblock=8)

*/\* Règle 2 \*/*

```
2024/05/18 01:17 5/7 WEB - Conception d'un menu déroulant avec des règles CSS
     nav ul li a {
          padding: 5px;
     }
   3.9 Apparition des sous-menus au passage de la souris
Créer la règle 5 comme ci-dessous :
                                           menu1 menu2 menu3 menu4
                                                         sous-menu 3.1 sous-menu 3.2
*.css
     /* Règle 5 */
     nav ul li:hover ul {
          display: list-item ;
          position: absolute;
     }
    display: list-itemposition: absolute sur MDN Web Docs.
```
## **3.10 Placement des items des sous-menus verticalement**

Créer la règle 6 comme ci-dessous :

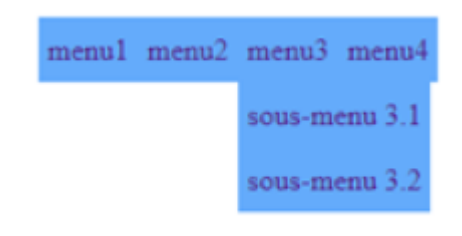

[\\*.css](http://webge.fr/dokuwiki/doku.php?do=export_code&id=web:menucss&codeblock=10)

```
/* Règle 6 */
nav ul li:hover ul li {
     float: none;
}
```
La propriété [float](https://developer.mozilla.org/fr/docs/Web/CSS/float) sur MDN Web Docs

## **3.11 Décalage des sous-menus sur la gauche de n pixel**

Compléter la règle 5 avec la déclaration de style ci-dessous : menu1 menu2 menu3 menu4 sous-menu 3.1 sous-menu 3.2

[\\*.css](http://webge.fr/dokuwiki/doku.php?do=export_code&id=web:menucss&codeblock=11)

```
/* Règle 5 */
nav ul li:hover ul {
     margin-left: -10px;
}
```
## **3.12 Changement de la couleur du texte**

Compléter la règle 2 avec la déclaration de style ci-dessous :

menu1 menu2 menu3 menu4

[\\*.css](http://webge.fr/dokuwiki/doku.php?do=export_code&id=web:menucss&codeblock=12)

```
nav ul li a {
     color: #FFF;
}
```
## **3.13 Le texte est souligné au passage de la souris**

menu1 menu2 menu3 menu4 sous-menu 3.1 sous-menu 3.2

Créer la règle 7 comme ci-dessous :

[\\*.css](http://webge.fr/dokuwiki/doku.php?do=export_code&id=web:menucss&codeblock=13)

```
/* Règle 7 */
li a:hover {
     border-bottom: 3px #FFF solid;
}
```
### **3.14 On fait les finitions**

Créer la règle 8. Modifier les règles 1, 2 et 5 comme ci-dessous :

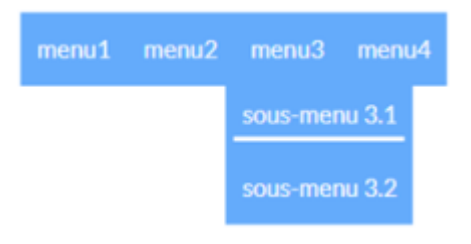

#### [\\*.css](http://webge.fr/dokuwiki/doku.php?do=export_code&id=web:menucss&codeblock=14)

```
/* Règle 8 */
li {
    padding: 5px;
}
/* Règle 1 */
nav ul {
     background-color: #64abfb; /* A ajouter */
     list-style: none;
    padding: 0;
     margin: 0;
}
/* Règle 2 */
nav ul li a {
     text-decoration: none;
     padding: 5px;
     color: #FFF;
     font-size: 15px; /* A ajouter */
}
/* Règle 5 */
nav ul li:hover ul {
     z-index: 9999; /* A ajouter */
     display: list-item ;
     position: absolute;
     margin-left: -10px;
}
```
La propriété [z-index s](https://developer.mozilla.org/fr/docs/Web/CSS/z-index)ur MDN Web Docs.

From: <http://webge.fr/dokuwiki/> - **WEBGE Wikis**

Permanent link: **<http://webge.fr/dokuwiki/doku.php?id=web:menucss&rev=1712035030>**

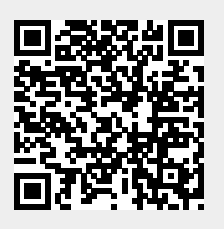

Last update: **2024/04/02 07:17**